**TOTAL SCREEN**

• Touch **Total** when transactions for a

customer are complete.

• Enter the amount given by the customer using the **numeric**

**touchpad**.

• Touch **Total** to complete purchase. • Touch **Print** to print a receipt.

• Touch **Clear** to clear the transaction display and return to the

Home Screen for the next customer transaction.

### **PLAYSLIPS & ONLINE TICKETS**

• Insert playslips, online tickets, and coupons vertically or horizontally, with the printed side facing you. **DO NOT** insert instant tickets.

### **SCRATCH-OFF TICKETS**

• For Scratch-Off tickets, scan barcodes *OR* manually enter the ticket serial number using the **numeric touchpad**.

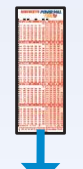

- Insert a completed playslip for the desired game into the top of the reader, as shown on the front panel.
- Ticket(s) print automatically.

### **QUICK PICK FROM THE HOME SCREEN**

- For **POWERBALL** or **MEGA MILLIONS,** from the Home Screen, touch the **QP** button for the desired game and dollar amount.  $S$
- For example, select **MEGA MILLIONS \$1 QP**, A confirmation screen displays: "Do you want to play Megaplier?". Touch **Yes or No.**
- Ticket(s) print automatically.
- *NOTE:* There is also a Quick Pick option after touching the main POWERBALL button, for players who want Quick Pick, but also want to choose their own number of plays, draws, and tickets .

**KENTUCKY 13 POWER RALL** 

**MILLIONS** 

CašhBa

### **POWERBALL**

### **Manual Entry**

### • Touch **Powerball**.

- A Sign On confirmation screen displays. Touch **OK**.
- If a news message from the Lottery is available, it displays automatically. Touch **Print** to print the confirmation screen, **OR** touch **Home** to display the Home Screen.
- Select the number of **Plays** (1-10).
- Select the number of **Draws** (1,2,4,6,8,10 or 16).
- Select the number of **Tickets** (1-25).
- Select Yes or No for the Power Play option.
- Touch **Manual Entry** to manually select 5 numbers (out of 59), then touch **Power Ball** to select the Power Ball number (out of 35); *OR* touch **Quick Pick** to allow the system to randomly choose the numbers.
- Touch **Send** and ticket(s) print automatically.

*NOTE:* A confirmation screen displays for all online games when more than one Play. Draw or an Add On feature is added to a ticket purchase. Touch **Send** to place the wager or **Cancel** to return to the Home Screen.

### **MEGA MILLIONS**

### **Manual Entry**

- Touch **Mega Millions**.
- Select the number of **Plays** (1-10).
- Select the number of **Draws** (1,2,4,6,8,10 or 16).
- Select the number of **Tickets** (1-25).
- Select Yes or No for the Megaplier option.
- Touch **Manual Entry** to manually select 5 numbers (out of 75), then touch Mega Ball to select the Mega Ball number (out of 15) ; *OR* touch **Quick Pick** to allow the system to randomly choose the numbers.
- Touch **Send** and ticket(s) print automatically.

### **CASH BALL**

### **Manual Entry**

- Touch **Cash Ball**. • Select the number of **Plays** (1-10).
- Select the number of **Draws** (1,2,3,4,5,6,7 or 14).
- Select the number of **Tickets** (1-25).
- Touch **Manual Entry** to manually select 4 numbers
- (out of 35), then touch Cash Ball to select the Cash Ball number (out of 25) ; *OR* touch **Quick Pick** to allow the system to randomly choose the numbers.
- Touch **Send** and ticket(s) print automatically.

**Hotline**

**Retailer 1-800-937-8946**

Monday - Friday 7:00 AM to 5:00 PM EST

**Gtech 1-800-599-5686**

5:00 AM to 2:00 AM EST Seven days a week

**Sign On/Off**

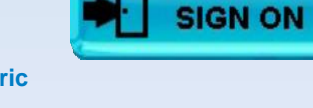

# **Playslips & Tickets**

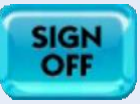

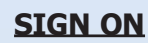

- Touch **Sign On**.
- Enter your 4-digit Pass Number using the **numeric touchpad**.

### **SIGN OFF**

- Touch **Sign Off** on the Home Screen.
- Touch **Yes** to confirm Sign Off. The screen displays PLEASE SIGN ON. Touch **OK**.

**Total Screen**

## **Selling Draw Games Selling Draw Games Selling Draw Games**

### **PLAYSLIP METHOD**

### **PICK 3**

### **Manual Entry**

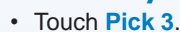

- Select the **Wager Type** (Straight, Box, Straight/Box, Super Straight, Front Pair, Back Pair and Split Pair).
- Select the number **Plays** (1-10).
- Select the number of **Draws** (1-7).
- Select the **Wager Amount**
- (\$.50, \$1.00, \$2.00, \$3.00, \$4.00, \$5.00, or \$10.00).
- Select the **Day of the Week** (Today or Monday Sunday).
- Select the **Time of Draw** on a particular day (Next, Mid, Eve or Both).
- Select the **Number of Tickets** (1-25).
- Manually select 3 digits (from 0-9) for each Play.
- Touching the All Trips button, either on the Home screen or on the Pick 3 game screen, places a wager on all 10 sets of triple numbers (000,111,222 . . .)
- Touch **Send** and ticket(s) print automatically; *OR* touch **Quick Pick** to allow the system to randomly choose the numbers, then print tickets automatically.

### **PICK 4**

### **Manual Entry**

- Touch **Pick 4**.
- Select the **Wager Type**
- (Straight, Box and Straight/Box).
- Select the number **Plays** (1-10).
- Select the number of **Draws** (1-7).
- Select the **Wager Amount**
- (\$.50 , \$1.00, \$2.00, \$3.00, \$4.00, \$5.00, or \$10.00). • Select the **Day of the Week** (Today or Monday - Sunday).
- Select the **Time of Draw** on a particular day
- (Next, Mid, Eve or Both).
- Select the **Number of Tickets** (1-25).
- Manually select 4 digits (from 0-9) for each Play.
- Touching the All Quads button, either on the Home screen or on the Pick 4 game screen, places a wager on all 10 sets of quadruple numbers (0000,1111,2222 . . .)
- Touch **Send** and ticket(s) print automatically; *OR* touch **Quick Pick** to allow the system to randomly choose the numbers, then print tickets automatically.

### **5 CARD CASH**

### **Manual Entry**

- Touch **5 Card Cash**.
- Select the **Number of Tickets** (1-25).

### • Touch **Send** and ticket(s) print automatically.

### **LUCKY FOR LIFE**

### **Manual Entry**

- Touch **Lucky for Life**.
- Select the **Number of Plays** (1-10).
- Select the **Number of Draws**
- (1,2,4,6,8,10 or 16).
- Select the **Number of Tickets** (1-25).
- Manually select 5 numbers (out of 48), then touch Lucky Ball to select the Lucky Ball number (out of 18) *OR* touch
- **Quick Pick** to allow the system to randomly choose the numbers.

LIFF

• Touch **Send** and ticket(s) print automatically.

**PLAY AGAIN**

• Touch **Play Again**.

• Enter tickets into reader, scan, or enter ticket serial number for any Powerball, Mega Millions, Cash Ball, Pick 3, Pick 4, Keno or Lucky for Life ticket. • Ticket prints automatically with the same wager for the same

numbers.

**SAMPLER**

• Touch **Sampler**.

• A screen displays the 5 wagers that make up the

ticket for a \$5.00 wager.

• Touch **Send** and ticket(s) print automatically.

**PLAY BOTH** • Touch **Play Both**.

• A confirmation screen will display since Power Ball and Mega Millions tickets cannot be

canceled.

• Touch **Yes** to print ticket(s) automatically.

**A l t u r a**

**LOTTERY** 

**Quick Reference Card**

### **KENO**

### **Manual Entry**

• Touch **Keno**

- Select the **Number of Spots** (1-10).
- Touch the **Wager Amount, \$1.00 to \$5.00, \$10.00 or \$20.00.**
- Touch **Number of Draws** (1 to 12, 18 or 24)

• Touch **Multiplier** to select Yes or No.

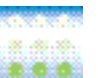

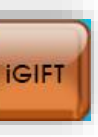

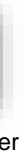

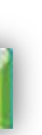

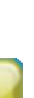

**SAMPLER** 

POWERBALL

PLAY **BOTH** 

MEGA

**PLAY AGAIN** 

**TOTAL** 

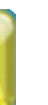

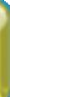

• Touch **Send** and ticket(s) print automatically.

### **iFUNDS**

- Touch **iFUNDS**
- Scan **Player Card**
- Select **Wager Amount** (\$5, \$10, \$20 or \$50) Or manually enter amount.
- Touch **Next**
- Touch **Send** and Player Receipt prints automatically.

### **iGIFT**

- Touch **IGIFT**
- Select the **Wager Amount** (\$5, \$10, \$20 or \$50). Or manually enter amount.
- Touch **Next.**
- Touch **Send** and Player Voucher prints automatically.

• Touch **Age Check**.

28. . 28. . 28. . 28. . 28. . 29. . 29. . 29.

• Scan the barcode on the customer's drivers license to confirm age.

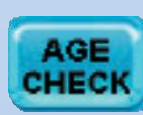

**Stop**

Touch **Stop** to interrupt transactions that are processing unwanted multiple tickets.

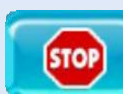

### **PROMOTIONS**

- Touch **Promotions**.
- Select **Printed Coupon** or **Terminal Coupon**.
- Scan the ticket barcode *OR* enter the ticket number manually using the **numeric touchpad**.
- If the serial number is invalid, the screen displays 'Invalid number. Try again'

### **GENERAL HELP**

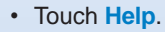

### **Age Check** . . . . . . . .

- Touch the desired Help topic.
- Help information for the desired topic displays.
- Touch **Print** to print the information.
- Touch **Back Button** to return to the Home Screen.
- If needed, use **Scroll Buttons to scroll back and forth through text**.

### **VIDEO HELP**

- Touch **Help**.
- Touch **Video Help**
- Touch the desired Help topic.
- A video demonstrating the selected function displays.
- Touch **Pause** to pause the video as needed; forward and reverse the video as needed by touching the **Arrow Buttons**.
- Touch **Home** to return to the Home Screen.

### **CONTEXT HELP**

- Touch **Context Help**.
- Touch a button for help on a specific function.
- Touch **Print** to print the information or touch the
- **Back Button** to return to the previous screen. • If needed, use **Scroll Buttons** to scroll through text.
- 
- Touch **Lock** to lock the terminal without signing off.
- To unlock the terminal, enter your 4-digit password using the **numeric touchpad**.

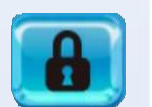

# **Home Screen**

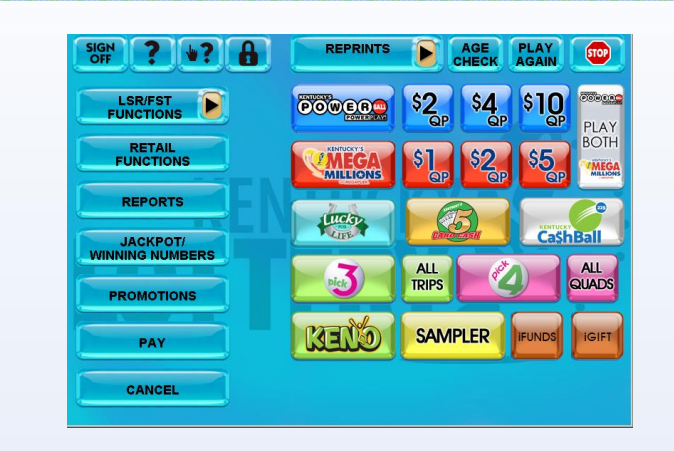

<u>Locker (Locker (Locker (Locker (Locke</u>r

### **REPORTS**

Reports available from the Altura include:

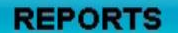

*Billing Reports, Online Reports, Instant Reports, Promotions Reports, Last 9 Instant Transactions, Unbilled Packs, Ending Game Reports, Top Prizes Remaining, and ITVM Reports (if applicable).*

- Touch **Reports**.
- Touch the desired option, such as **Online Reports**.
- Select and/or enter requested information as prompted, such as **Today**.
- The report displays on the screen and may be printed by touching **Print**, if desired.
- Touch **Home** to return to the Home Screen.

### **Retail Functions Reports**

- Touch **Retail Functions.**
- Touch the desired function.

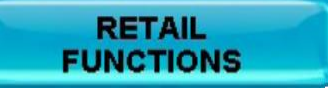

### **ACTIVATE PACK**

- Touch **Activate Pack** from the Retail Functions menu.
- Scan the barcode tag; *OR* enter the Game and Pack numbers manually using the **numeric touchpad** and touch **Send**.
- A confirmation screen displays. Touch **OK** to return to the Home Screen. A receipt prints automatically.

#### **Reprints** ........

### **ITVM ALARM**

When selected, screen displays alarm status: ALARM ON or ALARM OFF.

### **ENABLE/DISABLE ITVM**

Enables or disarms an ITVM connected to the terminal.

### **NEWS**

Touch **News** to view or print News Messages sent by Lottery.

### **MAIL**

Touch **Mail** to view or print Mail Messages sent by Lottery.

### **VOLUME CONTROL**

Use to adjust the terminal volume setting. Touch the speaker

### **PLAYSLIP READER TEST**

Play Slip Reader Diagnostic screen displays with prompt "Insert wager or play slip".

### **TERMINAL RESET**

After selection, touch **OK** on confirmation screen to reboot terminal.

### **PRINTER TEST**

Runs a printer test and at completion prints a test ticket.

### **BARCODE TEST**

Displays Bar Code Reader Test screen and prompts to place bar code beneath reader.

### **TOUCH SCREEN TEST**

Displays Touch Screen grid with prompts to touch specific locations, which should highlight when selected.

### **VERSION INFO**

Displays Firmware/Software version screen and prints a receipt.

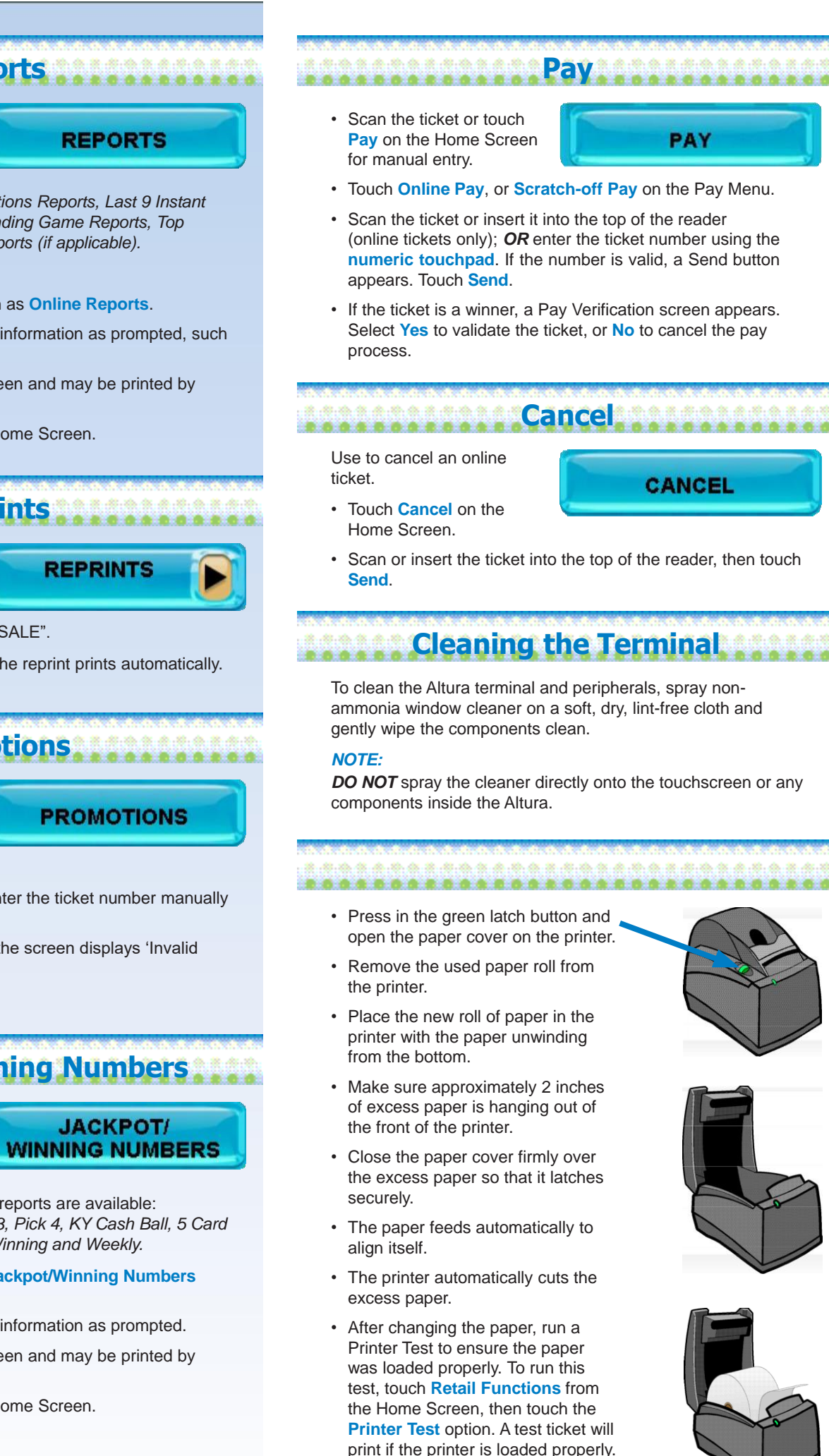

# **Jackpot / Winning Numbers**

The following Jackpot reports are available: *Powerball, Mega Millions, and Lucky for Life.*

The following Winning Numbers reports are available: *Power Ball, Mega Millions, Pick 3, Pick 4, KY Cash Ball, 5 Card Cash, Keno, Lucky for Life, All Winning and Weekly.*

- Touch the desired option for **Jackpot/Winning Numbers** reports.
- Select and/or enter requested information as prompted.
- The report displays on the screen and may be printed by touching **Print**, if desired.
- Touch **Home** to return to the Home Screen.

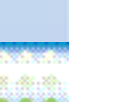

Reprints allows you to reprint the last Transaction, Wager, Validation or Cancel. All Reprints are

**REPRINTS** 

- branded "REPRINT NOT FOR SALE".
- Touch the desired option and the reprint prints automatically.

# **Help Promotions** icon to adjust the setting. The default volume level is 4.